1. Click on the course link on SIDC's website

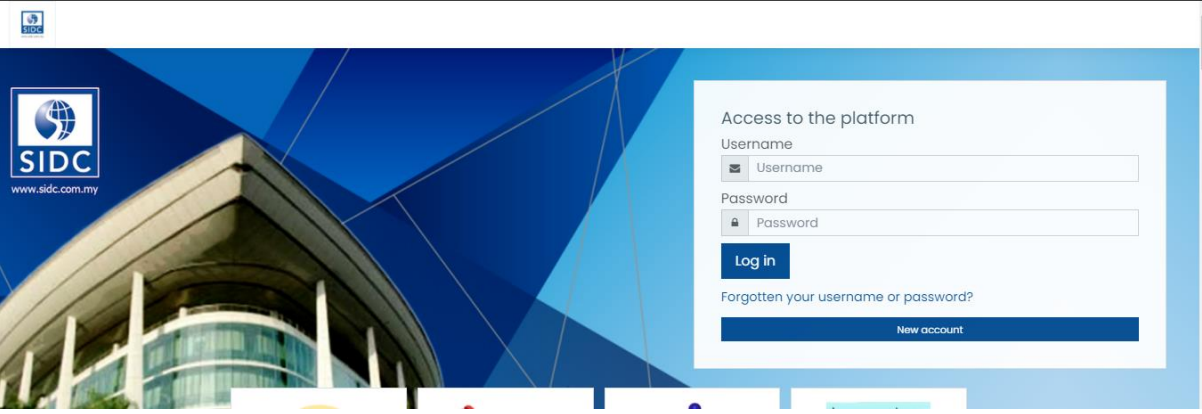

2. If you are an Existing User, please log in using your Username and Password. If you are a first time user, click "New Account" to sign up for a new account.

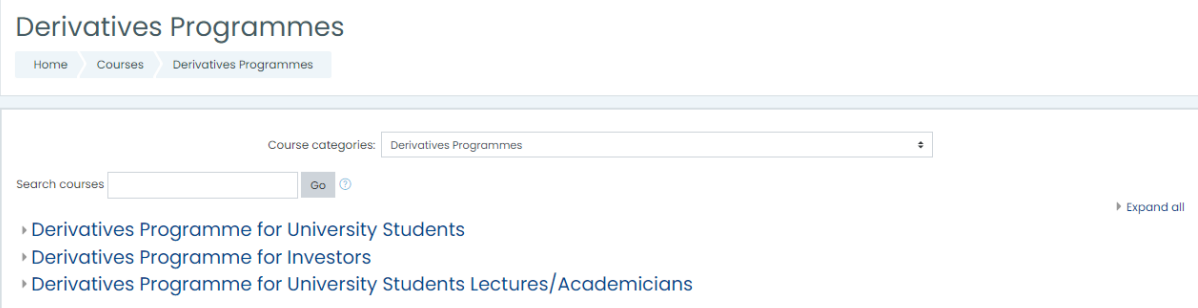

3. After signing up and successful login, navigate to the Derivatives course category.

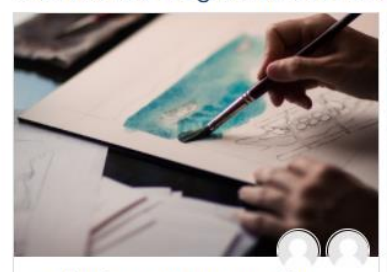

- Derivatives Programme for University Students

Derivatives Programme for **University Students** 

## Speaker:

- 1. Bursa: Mohd Saleem Kader Bakas
- 2. MFBA: Stephen Kwong
- 3. SIDC: Salleh Hassan / Sarimah Ramthandin
- 4 November 2020 | 10.00 am 12.00 pm

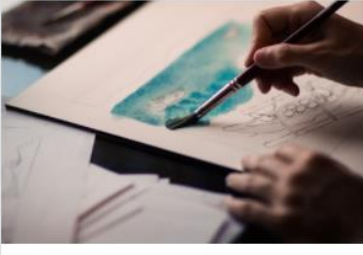

Derivatives Programme for **University Students** 

## Speaker:

- 1. Bursa: Mohd Saleem Kader Bakas
- 2. MFBA: Stephen Kwong
- 3. SIDC: Salleh Hassan / Sarimah Ramthandin

10 November 2020 | 10.00 am - 12.00 pm

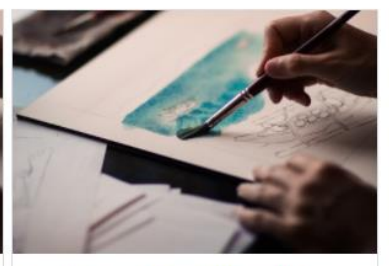

## Derivatives Programme for **University Students**

## Speaker:

- 1. Bursa: Mohd Saleem Kader Bakas
- 2. MFBA: Stephen Kwong
- 3. SIDC: Salleh Hassan / Sarimah Ramthandin

26 November 2020 | 10.00 am - 12.00 pm

4. Choose the course that you wish to enroll and click 'Access'

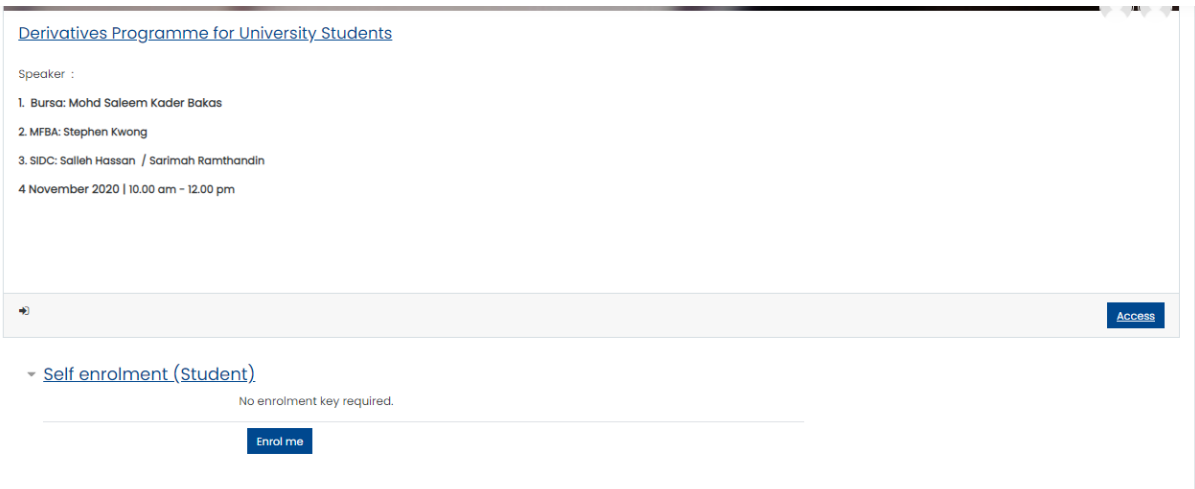

5. At the bottom of the enrolment page, click 'Enroll me'.

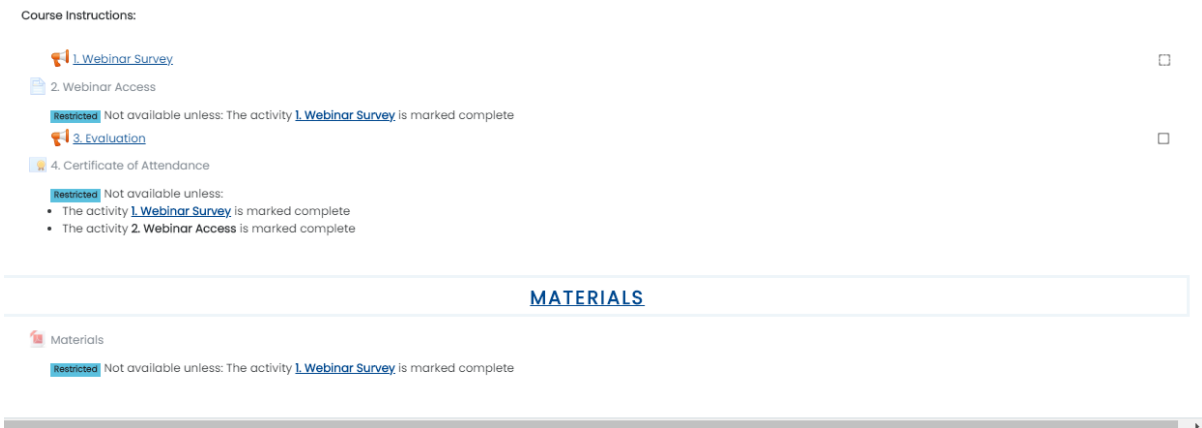

6. After successful enrolment, you will find course activities that need to be completed. Webinar access will provide you with the link to access the selected webinar(s) on the programme-day(s).